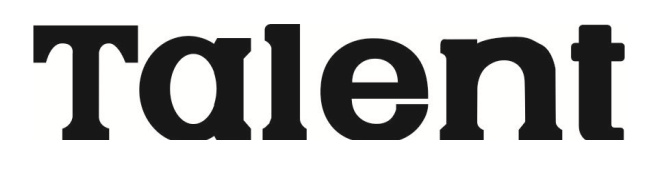

## **TECLADO NUMERICO**

# **Manual de uso TNX-410**

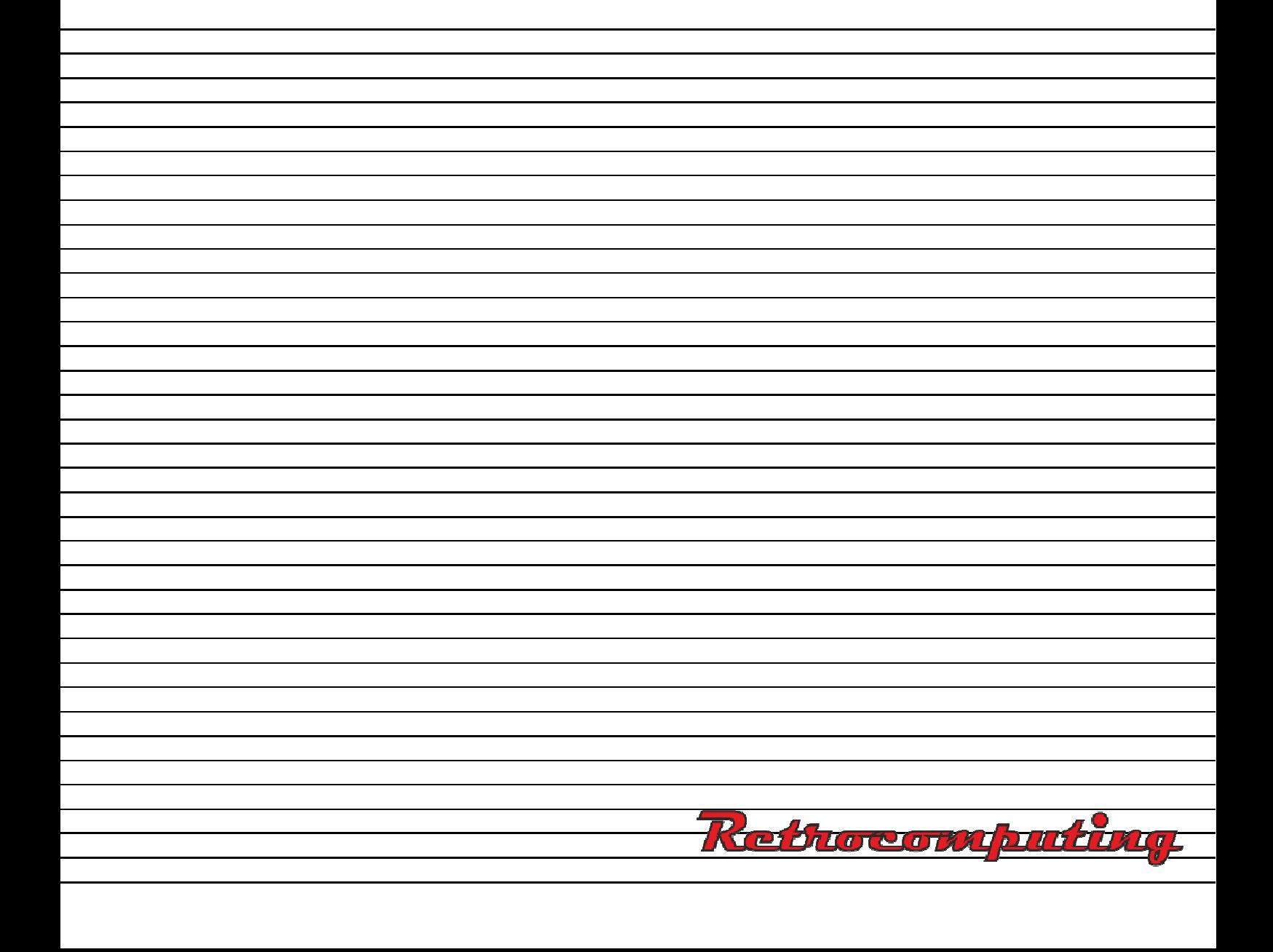

#### INDICE

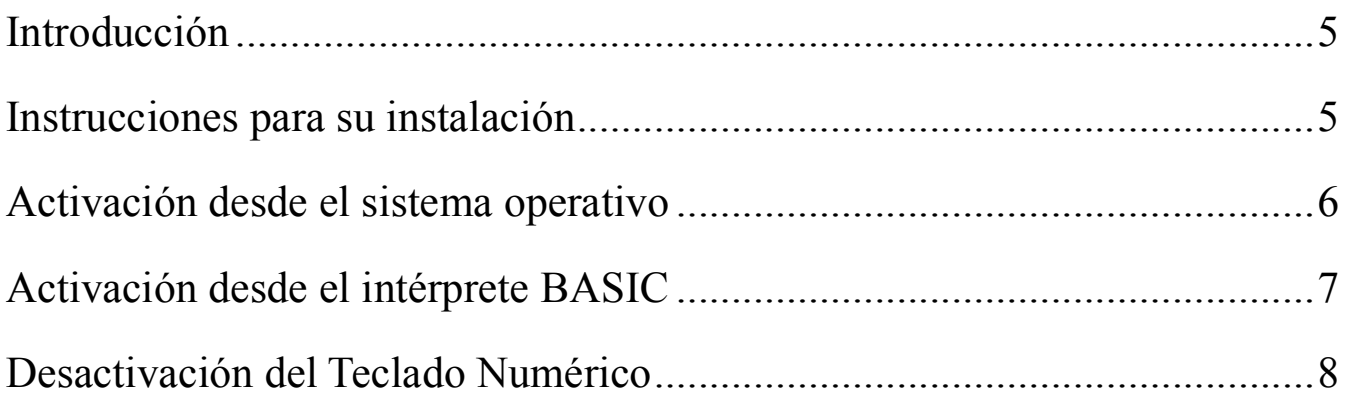

#### **INTRODUCCION**

El teclado Numérico es un dispositivo que permite la extensión de algunas de las teclas de la consola de las computadoras personales Talent MSX, para permitir un ingreso más rápido y confiable de las mismas.

El Teclado Numérico puede operarse junto con el teclado normal. Las teclas que han sido expandidas son las siguientes:

"Retorno de carro" (RETURN, marcada como ENTER), "BACK SPACE" (BS, marcada como DEL), "- ",".", y los números del 0 al 9.

El dispositivo se complementa con un disco que contiene el software necesario para su utilización.

#### **INSTRUCCIONES PARA SU INSTALACION**

- Conectar la ficha del Teclado Numérico a la entrada del joystick 1 o joystick 2.

(Esto puede hacerse con la máquina encendida).

-Encienda la máquina.

#### **PROVEDIMIENTO DE ACTIVACION DEL TECLADO NUMERICO DESDE EL SISTEMA OPERATIVO**

Si la unidad de diskette se encuentra conectada y contiene un disco con Sistema Operativo, automáticamente lo cargará y mostrará en pantalla el siguiente mensaje:

MSX-DOS versión X.XX Copyright 1984 by Microsoft COMMAND version 1.00 Current date is Sun: 1-01-1984 Enter new date:

Una vez que la nueva fecha haya sido ingresada, pulse la tecla RETURN. A continuación aparecerá en pantalla:

 $A>$ 

El Teclado Numérico permanece aún deshabilitado; para activarlo coloque el disco del Teclado Numérico en la unidad "A" e ingrese el siguiente comando:

A> PADNUM <RETURN> (<RETURN> significa que la tecla RETURN debe ser pulsada.)

Este programa se ejecutará y devolverá el control al Sistema Operativo (S.O.) con lo cual, después de un pequeño lapso, aparecerá nuevamente " A>".

Luego de este paso, el disco del Teclado Numérico puede ser removido.

Ahora pruebe pulsar un dígito del Teclado Numérico y el mismo tendrá que aparecer en pantalla; si esto no fuera así, vuelva a intentar el procedimiento anterior.

#### **PROCEDIMIENTO DE ACTIVACION DEL TECLADO NUMERICO DESDE EL INTERPRETE BASIC**

Si su máquina tiene la unidad de diskette conectada pero no dispone de un disco con S.O., el siguiente mensaje aparecerá en pantalla:

Enter date (M-D-Y):

Luego de ingresar la fecha pulse la tecla RETURN y obtendrá lo siguiente:

MSX-BASIC Versión X.XX Copyright 1983 by Microsoft XXXXX Bytes free Disk Basic version 1.0

**OK** 

Usted se encuentra ahora en el intérprete BASIC. Para poder usar el Teclado Numérico, coloque el disco e ingrese el siguiente comando:

BLOAD "PADNUM",R <RETURN>

Si existiera in programa cargado aparecerá el mensaje:

ERROR. HAY PROGRAMA.

Ejecute entonces el comando NEW <RETURN> y repita el comando anterior.

Finalmente para activar el teclado numérico, ingrese la instrucción:

CALL PADON <RETURN> o simplemente \_PADON <RETURN>

Ahora puede ingresar un dígito desde el teclado numérico, el mismo deberá aparecer en pantalla.

#### **DESACTIVACION DEL TECLADO NUMERICO**

Para desactivar el teclado numérico desde el Sistema Operativo o desde el BASIC, pulse las teclas <CTRL>, <GRAPH> y <CODE> (las tres simultáneamente). La pantalla se apagará durante unos instantes para indicarle al usuario que el teclado ha sido desactivado.

#### **IMPORTANTE**

*Si el teclado numérico está activado, antes de ejecutar la instrucción CALL SYSTEM desde el BASIC o ingresar al BASIC desde el Sistema Operativo es imprescindible desactivarlo.* 

 $\mathcal{L}^{\text{max}}$  , where  $\mathcal{L}^{\text{max}}$ 

 $\bullet$  . <br> <br> <br> <br> <br> <br> <br> <br> <br> <br><br><br><br><br>

### **Producido en Argentina por TELEMATICA S.A.**

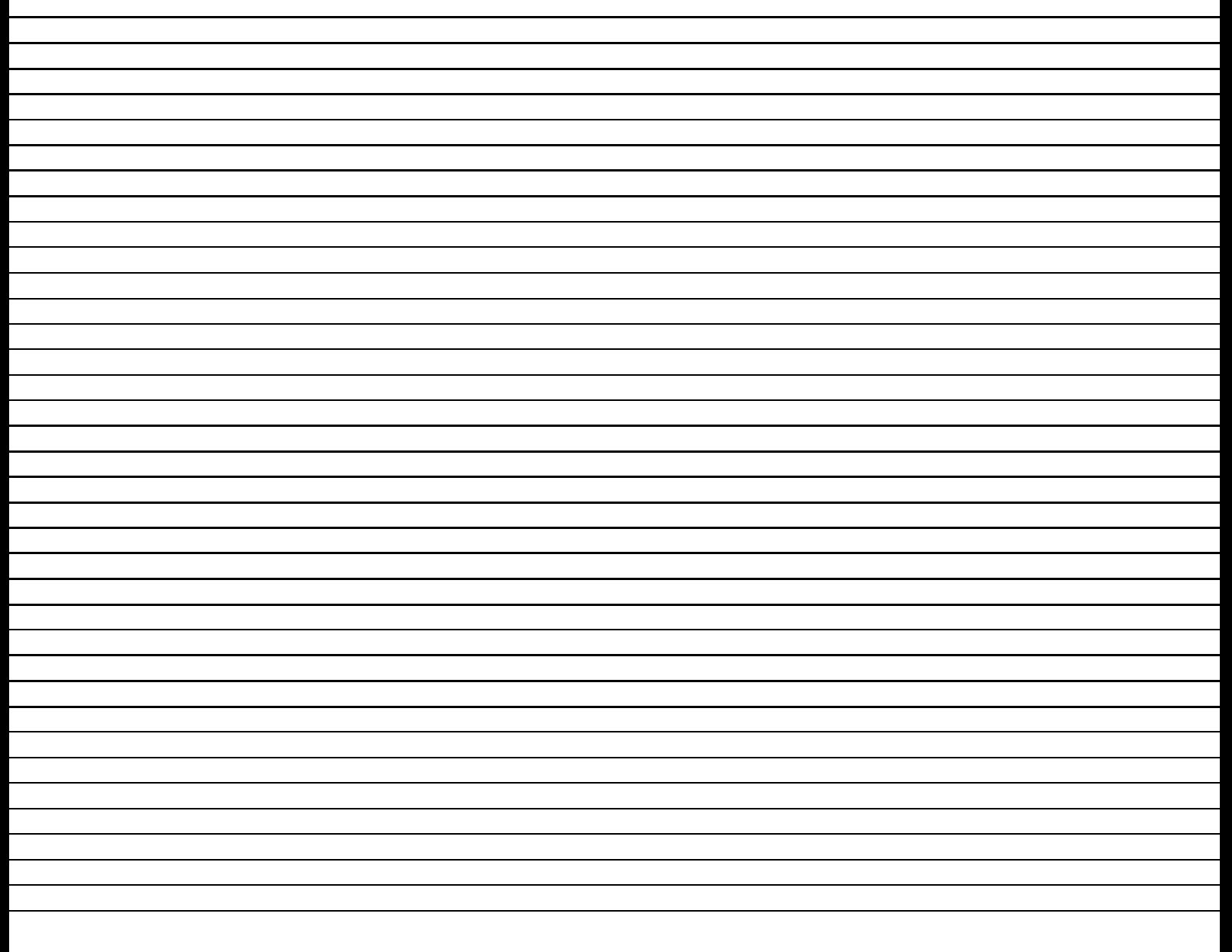